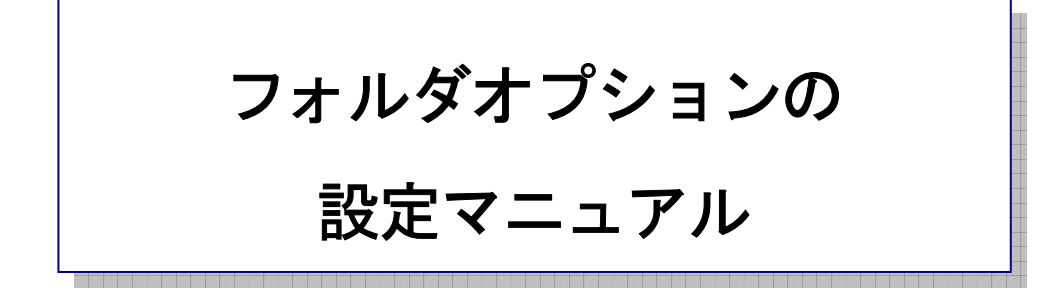

## 作 成:寺 岡 善 隆 編 集:中島幸喜・町中道子 作成日:2 0 0 5 年 7 月

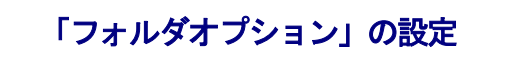

コントロールパネルの中や、各フォルダの中からでも設定は行なえますが、今回は、マイコンピュータ を使っての設定法を紹介致します。

まず、「マイコンピュータ」を開き、[Alt キー]でメニューを開き、右矢印キーで「表示」まで行き、 下矢印キーで「詳細」まで行き、ここにチェックをつけるために[Enter]します。

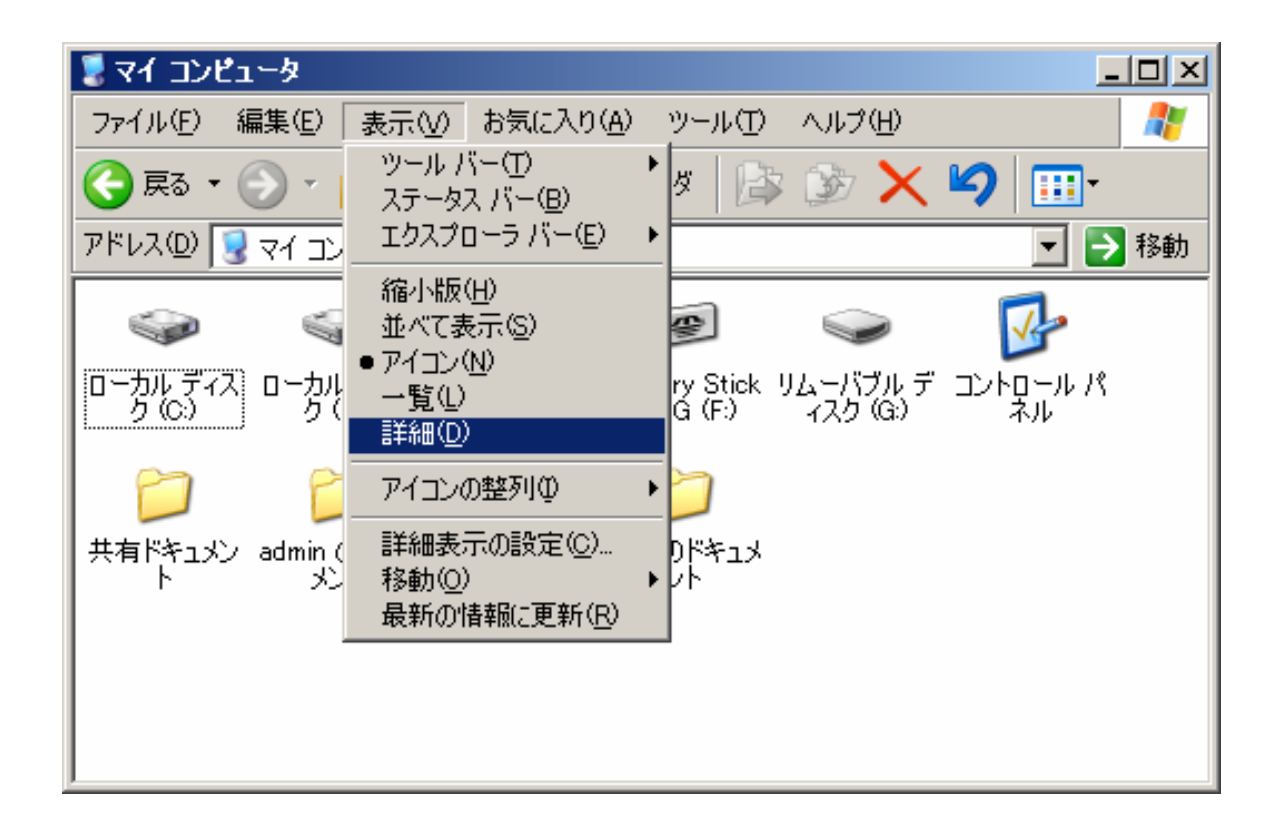

一度メニュークローズになりますので、再び[Alt キー]でメニューを開き、

右矢印キーで「ツール」まで行き、上矢印キーで「フォルダオプション」まで行き[Enter]します。 フォルダオプションの設定画面が開き、フォーカスは「全般のタブ」にありますので、

[Tab キー]で各項目をたどり「全般」の設定を行なってください。

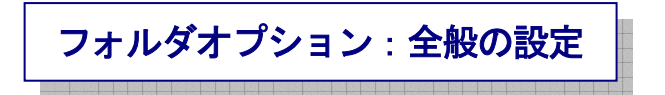

フォーカスは「全般のタブ」にありますので、タブキーで各項目をたどり、設定を行なって下さい。

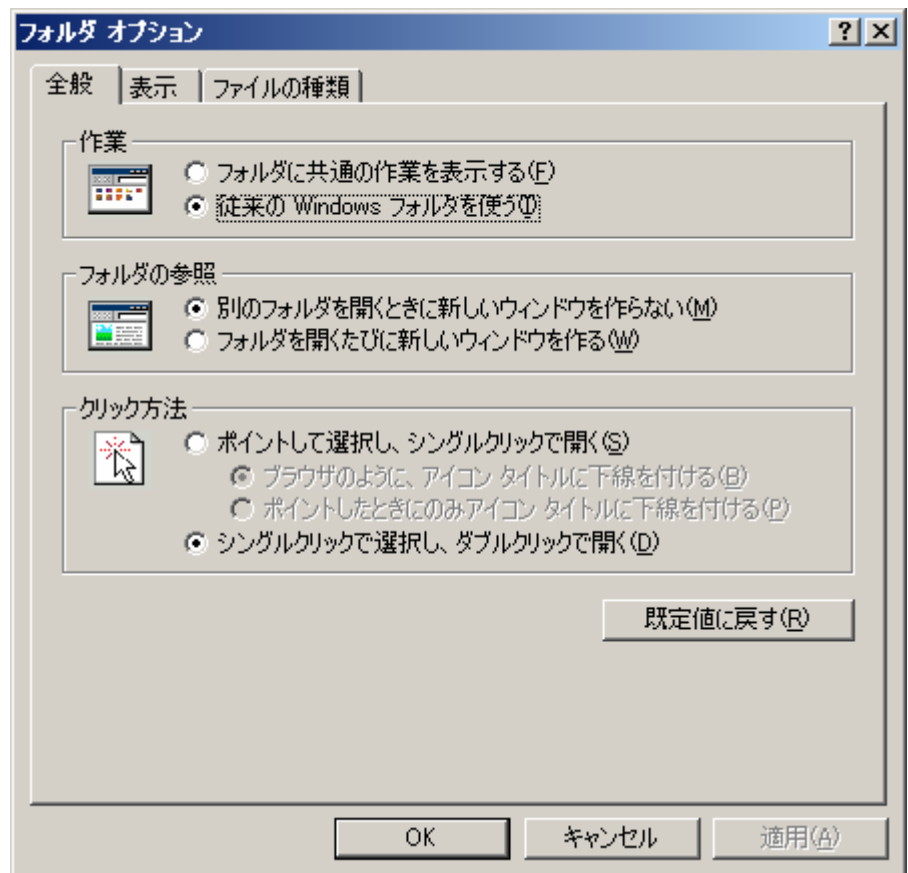

- ¾ 作業のラジオボタン 従来の Windows フォルダを使う
- ¾ フォルダの参照のラジオボタン 別のフォルダを開くときに 新しいウィンドウを作らない
- ¾ クリック方法のラジオボタン シングルクリックで選択し、ダブルクリックで開く
- ▶ 既定値に戻すのプッシュボタン
- ¾ OKのプッシュボタン
- ¾ キャンセルのプッシュボタン

ラジオボタンのところは、上下矢印キーで項目を選択してください。

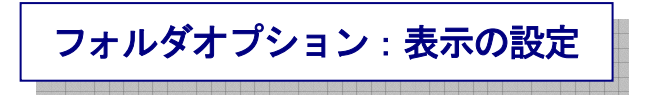

変更したときには「適用」で[Enter]し、[Tab キー]で「全般のタブ」まで行き、右矢印キーを一度押し 「表示のタブ」に移り、[Tab キー]で各項目をたどり「表示」の設定を行なってください。

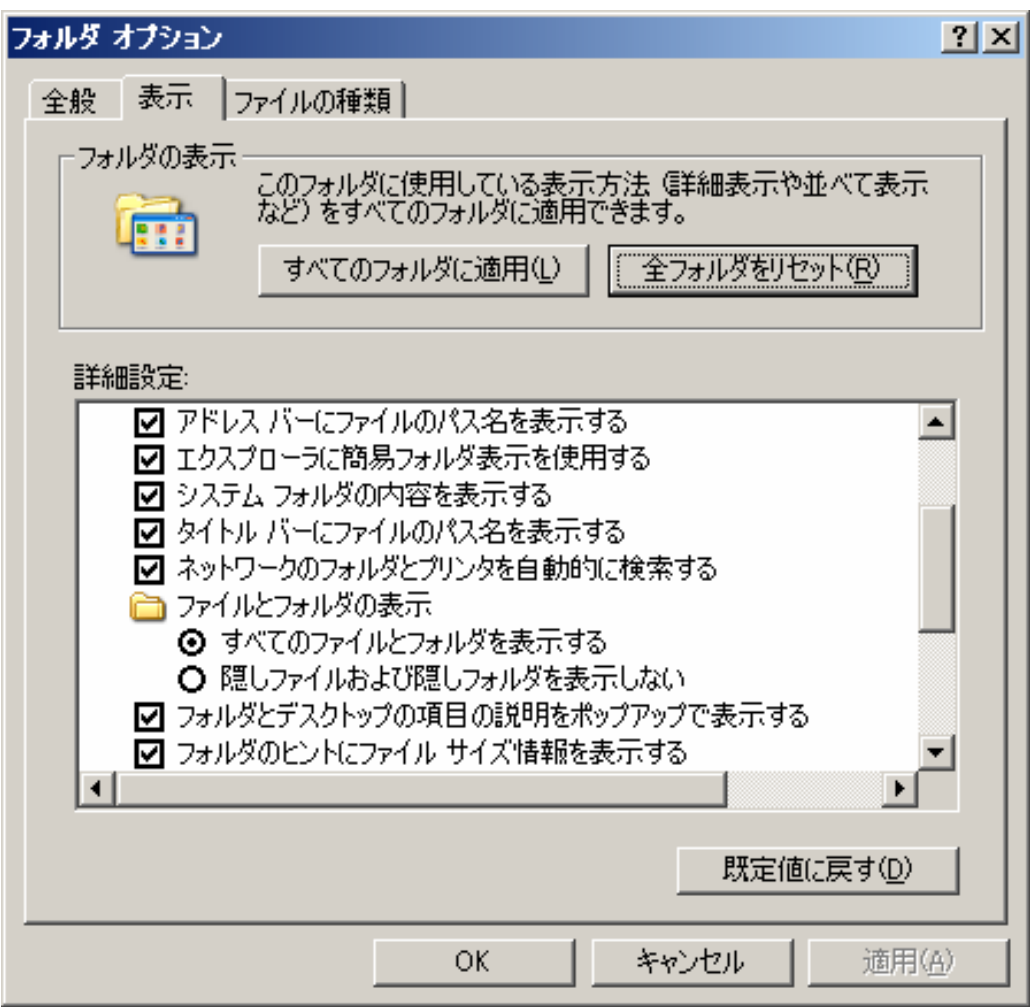

- ¾ 全フォルダをリセットのプッシュボタン
- ¾ 詳細設定:のツリービュー

(ここは、下矢印キーで項目をたどり設定を行ないます。)

- ¾ アドレス バーにファイルのパス名を表示する チェック
- ¾ エクスプローラに簡易フォルダ表示を使用する チェック
- ¾ システム フォルダの内容を表示する チェック
- タイトル バーにファイルのパス名を表示する チェック なし
- ネットワークのフォルダとプリンタを自動的に検索する チェック
- ファイルとフォルダの表示 マイナス
- すべてのファイルとフォルダを表示する 選択
- 隠しファイルおよび隠しフォルダを表示しない 未選択
- フォルダとデスクトップの項目の説明をポップアップで表示する チェック
- フォルダのヒントにファイル サイズ情報を表示する チェック
- マイ コンピュータにコントロール パネルを表示する チェック なし
- ログオン時に以前のフォルダ ウィンドウを表示する チェック なし
- 暗号化や圧縮された NTFS ファイルをカラーで表示する チェック
- 各フォルダの表示設定を保存する チェック
- 縮小版をキャッシュしない チェック なし
- </del> <mark>≫ 登録されている拡張子は表示しない チェック なし</mark>
- 別のプロセスでフォルダ ウィンドウを開く チェック なし
- 保護されたオペレーティング システム ファイルを表示しない

(推奨) チェック

## ※チェックの[On/Off]の切り替えは、[Space キー]で行なってください。

- ▶ 既定値に戻すのプッシュボタン
- OKのプッシュボタン
- キャンセルのプッシュボタン

変更したときには「適用」で[Enter]、さらに[Tab キー]で「全フォルダに適用のプッシュボタン」まで 行き、[Enter]します。

なお、警告のメッセージが表示されますが、変更を保存するために[Tab キー]で「はい」を選択し[Enter]、

さらに[Tab キー]で「OK」まで行き[Enter]します。

これで、「フォルダオプション」の設定は終わり、次にフォルダを開いたときに設定が有効になります。 なお、もう一つ「ファイルの種類のタブシート」がありますが、

ここは、ファイルの関連付けを行なうところですので初期値はそのままでよいと思います。

何かのトラブルがあったときや、特別に関連付けの変更を行ないたいときに設定を変更してください。

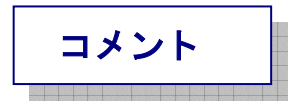

私たち、音声を使ってパソコンを操作する者にとっては、「拡張子」を表示させることが、とても大 切となります。

\* 登録されている拡張子は表示しない チェック なし

この設定にすることにより、「拡張子」が表示されるようになります。

「拡張子」が表示されることにより、ファイルの種類を特定することができるようになります。

[exe],[txt],[mp3],[lzh],[zip]などが表示されることにより、

パソコンを操作するときの判断材料となります。

また、「フォルダー」・「アプリケーション」・「ショートカット」などを表示させる設定にすることも、 パソコンを操作する上でとても大切になります。